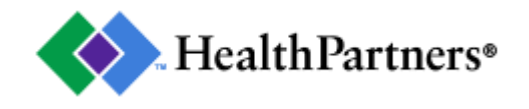

# **Using the** *Find care* **search**

When it comes to finding a provider that's right for you, there's a lot to consider. To make it easier, we've built a robust search engine for you to find the doctor, dentist, clinic or hospital that's best for you.

### **Getting started**

For the best experience, create a *my*HealthPartners account by going to **healthpartners.com** and clicking *Sign up*. Your account will provide you with a variety of tools and resources specific to your plan and benefits.

You can also search for care without an account by clicking *Find care in your plan network* on **healthpartners.com** and choosing your network.

#### **To search for care:**

### 1. **Let us know whether you're looking for a location or caregiver**

Choose from: doctor, dentist, medical clinic, dental clinic, urgent care or hospital. If you know the name of the location or provider, you can add that to your search as well.

#### 2. **Let us know what condition, specialty or procedure you're looking for help with**

You can search for over options such as "high blood pressure" or "having a baby". You'll be presented with suggested search options as you enter the condition, specialty or procedure.

#### 3. **Let us know where you're located**

Enter your ZIP code or a city and state.

Once you click search, you'll see a list of results based on your criteria. Results will be specific to your plan and benefits. You'll be able to choose between a map view and a list view of the results. The search distance defaults to 20 miles, but you can narrow or expand your search from 5 to 75 miles.

**Looking for HealthPartners clinics and doctors?** Check the "Filter My Results" button to filter a list of HealthPartners providers only.

## **Advanced search**

If your first search didn't return the results you were looking for, try to narrow it by selecting your filters in the "Filter My Results" panel. Below you can learn more on what these filters do.

**Distance:** If your original criteria returned too many or too few results, you can decrease or increase the *location within* area.

**Plan coverage**: Some people are covered under more than one plan. Every plan is a little different, so depending on what you choose you may be presented with different providers.

**Benefit level**: If your plan has benefit levels, you can use this option to limit your search to a specific benefit level. If you are searching for a specialist, please note that not all specialties are in all benefit levels.

**Accepting new patients**: Not all doctors/dentists are currently accepting new patients, so choose this option to see who's available.

**Gender**: We want you to feel comfortable with the doctor you choose, so if you'd like to see a doctor of a specific gender, choose that gender from the *Caregiver gender* options.

**Language preference**: Many of our doctors/dentists are skilled in other languages. If you're looking for a doctor that speaks a specific language, choose that language from the Language preference drop down list.

**Hospital affiliations**: An affiliated hospital means your doctor practices at that hospital. If you have a specific hospital in mind that you'd prefer your doctor is associated with, choose from the dropdown list. If the hospital you're looking for isn't showing up in the affiliated list, it may be out of the ZIP code you've set, try changing your location.

**Specialty**: If you search for a specific condition or procedure at a place of care, you'll see an option to choose from a list of specialties. Maybe you searched for "ear infection" but you were searching for your child. In that case, you may want to select *pediatrics* from the Specialties options located in the "Filter My Results" panel.

## **Additional features**

**My favorites\***: Once you find a doctor, dentist or location you're comfortable with, click the *Favorite* button to save them to your account. When you log on next time, you'll see your favorites on your homepage. This makes it easier for you to quickly schedule an appointment, get a phone number or find directions in the future.

\*Favorites are only available to users with a *my*HealthPartners account. Create your account at **healthpartners.com**.